Tiina Sarisalmi 7.3.2015

# iPAD OPPIMISEN TYÖKALUNA - TUNTIAKTIVITEETTEJA ESI- JA ALKUOPETUKSEEN:

Lista esi- ja alkuopetuksen tunneille sopivia mieluiten pareittain tai pienissä ryhmissä toteutettavia oppimistehtäviä on toteutettu Oriveden kiertävää iPad-koulua varten. Opettajat valitsevat aktiviteetin ja aiheen, joka parhaiten soveltuu opetussuunnitelmaan. Ideoita olen saanut erilaisista aktiviteettivinkeistä internetistä sekä Tampereen mediakoulun tehtäväkorteista. Esitetyt aktiviteetit voi helposti pienillä säädöillä muuttaa myös muille ikäkausille ja esim. kieltenoppimiseen soveltuviksi. Tarkoitus on lisätä ideoita pikkuhiljaa. Toivottavasti näistä on iloa myös muille opettajille ja oppilaille.  $\odot$ 

## **1. Yhteinen kuvaseinä valokuvaamalla**

- Padlet, QR Reader, kamera
- Opettaja valmistelee ja antaa verkko-osoitteen tai oppilaat voivat skannata QR-koodin (opettaja tekee QR-koodin esim. täällä: [http://www.qr-koodit.fi/generaattori\)](http://www.qr-koodit.fi/generaattori)
- Oppilaat ottavat kuvia ja lisäävät ne Padletiin tai lisäävät ne suoraan Padletiin web-kameraa käyttäen
- 1 2 luokkalaiset voivat lisätä myös tekstiä tai hakea kuvia netistä vapaasta ja ilmaisesta kuvapalvelusta (jos verkko toimii)
- Kuvaseinän aiheita voivat olla esim.
	- o tietyllä kirjaimella/äänteellä alkavat asiat lähiympäristössä
	- o tietty lukumäärä esineitä/tavaroita
	- o keväällä tai syksyllä luonnossa: kasvit tai eläimet
	- o tietyn väriset esineet tai asiat

## **2. Ajatuskartta yksin tai parin kanssa**

- Popplet työkalu, kamera
- Oppilas luo omia kuplia/poppletteja ottamalla kuvia annetusta teemasta
- 1 2 luokkien oppilaat voivat myös kirjoittaa asioiden ja esineiden nimiä
- 1 2 luokkien oppilaat voivat hakea kuvia netistä vapaasta ja ilmaisesta kuvapalvelusta
- kuvia voi myös piirtää itse iPadilla tai valokuvata manuaalisesti tehtyjä piirroksia

# **3. Kirjan, pelin tai lelun esittely yksin tai parin kanssa**

- Tellagami tai Book Creator, kamera
- Oppilas ottaa kuvan kirjan kannesta, pelistä tai lelusta
- Hän lisää sen Tellagami tai Pages työkaluun
- Oppilas kuvailee asiaa ja kertoo oman mielipiteensä (esim. kirja- tai peliarvostelu)
- Book Creator -sivulle voidaan lisätä myös tekstiä

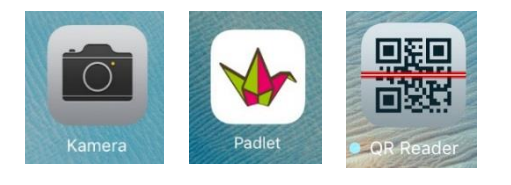

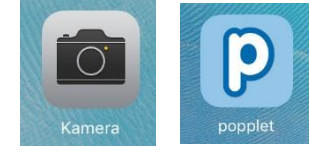

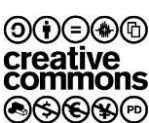

**/EDEN AD-KOLIL** 

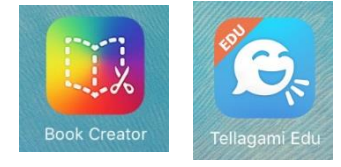

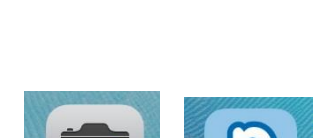

#### Tiina Sarisalmi 7.3.2015

Tellagamissa luodaan oma hahmo, joka puhuu.

#### **4. Eläin- tai muita luontohavaintoja parin kanssa tai pienessä ryhmässä**

- Kamera ja Book Creator ja/tai video ja iMovie
- Etsitään lähimetsästä merkkejä eläimistä (esim. jälkiä, pesiä, höyheniä tai itse eläimiäkin) ja kuvataan ne kameralla.
- Liitetään kuva Book Creator -tiedostoon ja kerrotaan mistä se löytyi ja mitä siinä on
- Videoidaan jälki/eläin ja kerrotaan samalla, mikä ja missä se on. Yhdistetään kaikki löytyneet jäljet yhdeksi eläinvideoksi iMoviessa

#### **5. Geometriset muodot luokassa ja lähiympäristössä**

- Kamera ja Keynote tai Padlet
- Opettaja valmistaa oman padletin kullekin muodolle
- Jaetaan luokka ryhmiin, joissa jotkin etsivät ympyröitä, jotkut, kolmioita, jotkut neliöitä (soikioita, suorakulmioita, kuutioita…) luokasta ja lähiympäristöstä jne.
- Oppilaat kuvaavat muotoja (suuria ja pieniä) ja lataavat ne oikeaan padletiin
- Ryhmä voi tehdä myös oman esityksen Keynotella, jossa on yksi sivu kutakin muotoa varten. He kertovat suullisesti eri muodoista vuorotellen

#### **6. Omat aakkoset**

- Kamera ja Keynote tai Pages tai Book Creator
- Oppilaat tekevät oman aakkoskirjan ryhmissä
- He muodostavat eri kirjaimia kehollaan. Ryhmän jäsenet ottavat kuvia vuorollaan.
- Lisäksi he etsivät ja kuvaavat esineitä, jotka alkavat kyseisellä kirjaimella.
- Kuvat lisätään yhdelle Keynote -dialle, jonka otsikkona on kyseinen kirjain.
- $\bullet$  Samoin tuotetaan esim.  $3 4$  "aapisen" sivua
- 1 2 luokkalaiset myös kirjoittavat sanoja, jotka alkavat ko. kirjaimella
- Kootaan kaikkien ryhmien diat/sivut yhdeksi aapiseksi

#### **7. Vihreä kouluni – päiväkotini**

- Kamera tai video, iMovie
- Oppilaat jakautuvat ryhmiin ja keskustelevat koulun/luokan/päiväkodin luontoa säästävistä asioista ja toimintakulttuurista. Kun he ovat löytäneet 3 – 5 "vihreää" asiaa tai käytäntöä, joilla voi säästää ympäristöä ja tukea kestävää kehitystä he
	- o ottavat kuvia, kopioivat ne Book Creator-ohjelmaan ja kertovat kyseisen kuvan kohdalla, mistä vihreästä käytännöstä on kysymys

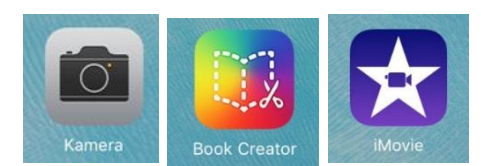

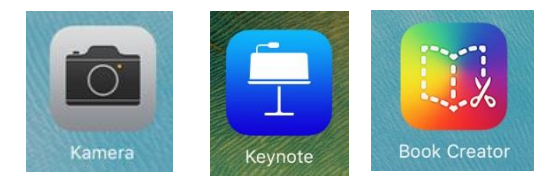

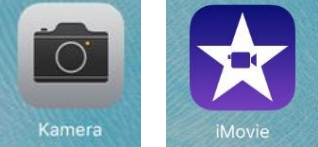

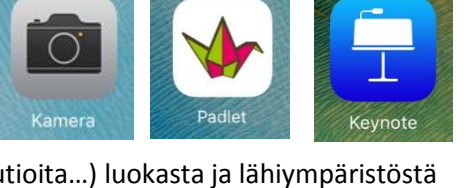

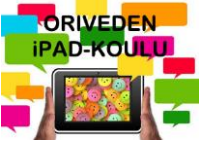

#### Tiina Sarisalmi 7.3.2015

 $\circ$  ottavat videon pätkiä ja puhuvat asiasta videoidessaan tai lisäävät puheen tai tekstin myöhemmin. Videoklipit koostetaan traileriksi iMoviessa.

### **8. Mitä luokassa tapahtuu? (parityö)**

- Video, iMovie
- Jokainen ryhmän jäsen toimii vuorollaan parin kanssa toimittajina, joista vuorotellen toinen kuvaa ja toinen haastattelee.
- Jokaiselta ryhmältä kysellään, mitä he ovat tekemässä ja mitä mieltä he ovat siitä (onko kivaa, vaikeaa, innostavaa, hauskaa, tylsää…).
- editoidaan iMoviessa

## **9. Lukeminen, esittäminen, pieni teatteri (pareittain tai ryhmässä)**

- SockPuppets
- Oppilaat voivat pareittain tai pienissä ryhmissä joko lukea dialogin, esittää nukketeatterinäytelmän tai keksiä itse tarinan
- Tarina tai näytelmä esitetään ja nauhoitetaan SockPuppets ohjelmalla, jossa oppilaat valitsevat hahmot ja lukevat/puhuvat roolit
- Oppilaat voivat myös valita lempihahmon ja kertoa itsestään (tai toinen haastattelee ja toinen vastaa)

## **10. Tekstien tai linkkien liittäminen kuvaan (1 – 2 luokkalaiset)**

- Thinglink, kamera
- Otetaan kuva esim. kasvista, eläimestä tai kulkuneuvosta
- Avataan kuva Thinglink-ohjelmalla
- Lisätään kuvaan termejä ja tietoja eri kuvan osien kohdalle ym. lyhyitä tekstejä
- Voi lisätä myös linkkejä esim. Wikipediaan ja YouTubeen

## **11. Paikkojen ja rakennusten linkittäminen karttaan (2-luokkalaiset)**

- Kartat-ohjelma, kuvakaappaus, Thinglink
- Etsitään tietty kartta Kartat-ohjelmalla, valitaan joko perinteinen tai satelliitti
- Otetaan kuva kartasta kuvakaappaus toiminnon avulla
- Avataan kuva Thinglink-ohjelmalla
- Lisätään kuvaan linkkejä, kuvia tai tekstiä eri paikkojen kohdille voidaan tehdä kävelyretki koulun lähelle ja ottaa itse kuvia merkityistä paikoista/rakennuksista.

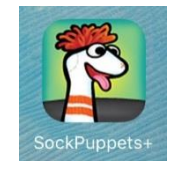

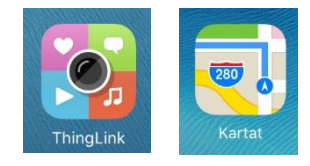

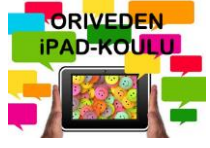

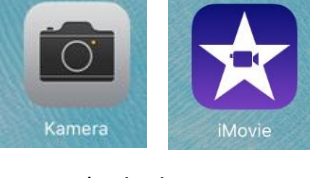

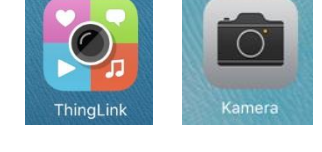

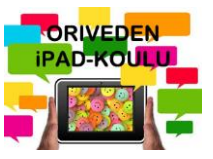

## **12. Sarjakuva omista kuvista (1 – 2 luokkalaiset)**

- Kamera ja Strip design
- Suunnitellaan pieni tarina/sarjakuva pienessä ryhmässä
- Voi olla myös mainos tai juliste
- Esittäkää itse sarjakuvan hahmoja (valokuvat) tai piirtäkää hahmot ja ottakaa kuvat piirroksista
- Sarjakuvan hahmoja voi hakea vapaasti netistä esim.<http://bit.ly/1RbzF9e> tai<http://bit.ly/1pAYzJy>
- Lisätkää sarjakuvaan otsikko ja puhekuplat

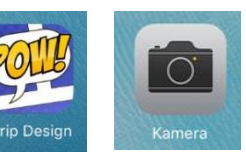